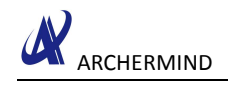

# LCM Porting Guide

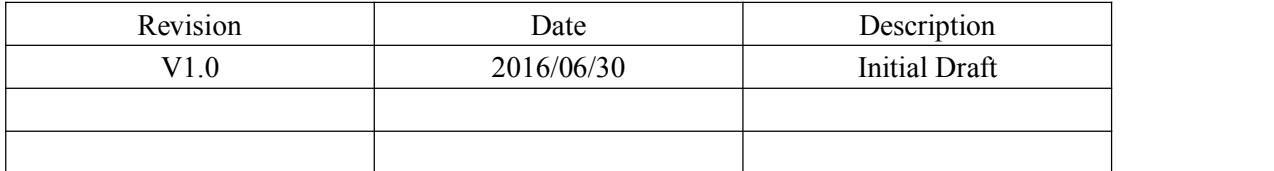

**Archermind 2016/7/19**

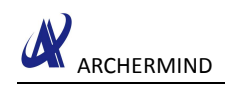

## **Contents**

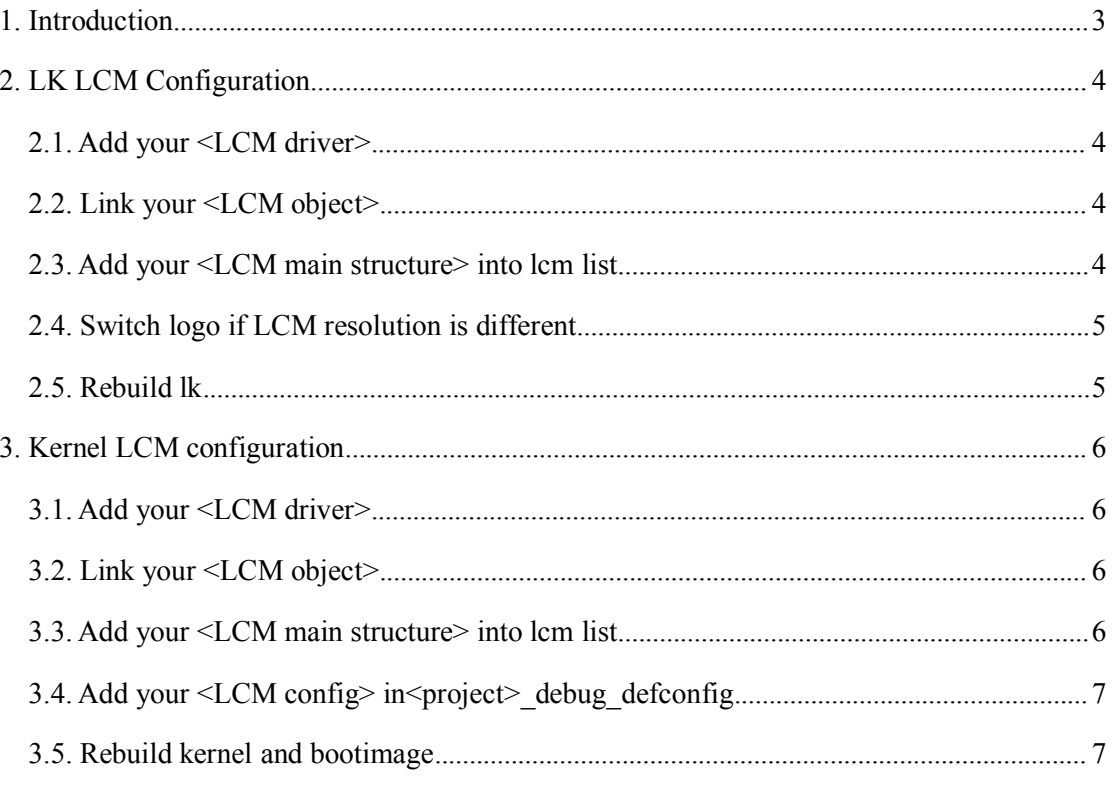

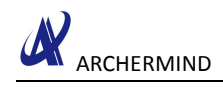

## <span id="page-2-0"></span>**1. Introduction**

LCM is the main display and input device.We often need to debug it in the development.This document will help you to port lcm driver on the MediaTek platform.LCM driver porting work is divided into two parts: Lk LCM configuration and kernel LCM configuration.

## <span id="page-3-1"></span><span id="page-3-0"></span>**2. LK LCM Configuration**

#### **2.1. Add your <LCM driver>**

–Add your <LCM driver> into the following path:

alps\vendor\mediatek\proprietary\bootable\bootloader\lk\dev\lcm

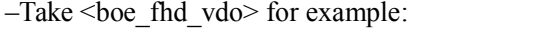

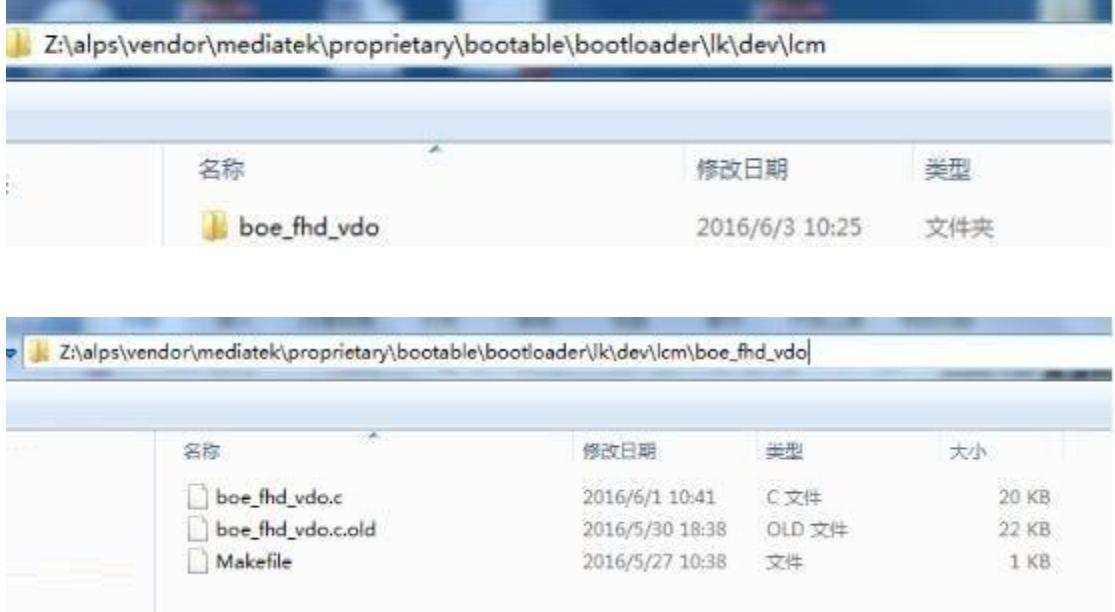

#### **2.2. Link your <LCM object>**

 $-A$ dd your  $\leq$ LCM confing> in  $\leq$ project>.mk

alps\vendor\mediatek\proprietary\bootable\bootloader\lk\project\amt6797\_64\_open.mk

–Take <boe\_fhd\_vdo> for example:

CUSTOM\_LK\_LCM="boe\_fhd\_vdo" Or CUSTOM\_LK\_LCM="nt35695\_fhd\_dsi\_cmd\_truly\_nt50358 boe\_fhd\_vdo"

#### **2.3. Add your <LCM main structure>into lcm list**

–Add your <lcm main structure> into lcm list in

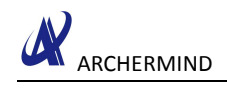

<span id="page-4-0"></span>alps\vendor\mediatek\proprietary\bootable\bootloader\lk\dev\lcm\mt65xx\_lcm\_list.c

–Take < boe\_fhd\_vdo> for example:

```
extern LCM_DRIVER boe_fhd_vdo_lcm_drv;
LCM_DRIVER *lcm_driver_list[] = {
.......... #if defined(BOE_FHD_VDO)
    &boe_fhd_vdo_lcm_drv, #endif
.......... };
```
#### **2.4. Switch logo if LCM resolution is different.**

–Modify define marco of BOOT\_LOGO in

alps\vendor\mediatek\proprietary\bootable\bootloader\lk\project\amt6797\_64\_open.mk

–Take <boe\_fhd\_vdo> for example:

BOOT\_LOGO := fhd

#### **2.5. Rebuild lk**

–Rebuild lk and re-download lk.bin.

## <span id="page-5-1"></span><span id="page-5-0"></span>**3. Kernel LCM configuration**

#### **3.1. Add your <LCM driver>**

–Add your <LCM driver> into the following path:

alps\kernel-3.18\drivers\misc\mediatek\lcm\

–Take <boe\_fhd\_vdo> for example:

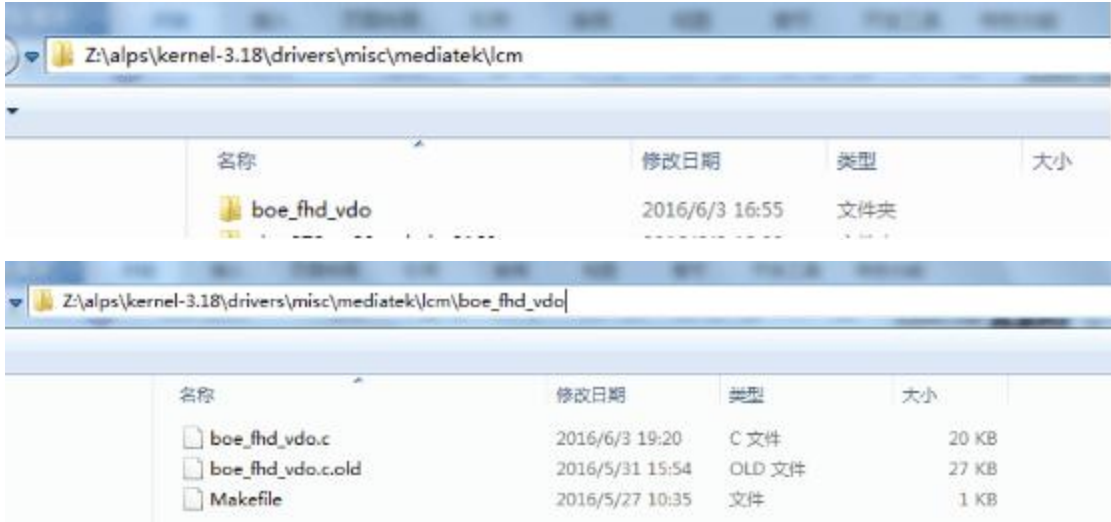

#### **3.2. Link your <LCM object>**

–Link your compiled <LCM object> in

alps\kernel-3.18\drivers\misc\mediatek\lcm\<lcm>\Makefile

–Take < boe\_fhd\_vdo> for example:

 $obj-y \nightharpoonup = boe$  fhd vdo.o ccflags-\$(CONFIG\_MTK\_LCM) += -I\$(srctree)/drivers/misc/mediatek/lcm/inc

#### **3.3. Add your <LCM main structure>into lcm list**

–Add your <LCM main structure> into lcm list in

ARCHERMIND

<span id="page-6-0"></span>alps\kernel-3.18\drivers\misc\mediatek\lcm\mt65xx\_lcm\_list.c

–Take <boe\_fhd\_vdo> for example:

```
LCM_DRIVER *lcm_driver_list[] = \{.......... #if defined(BOE_FHD_VDO)
    &boe_fhd_vdo_lcm_drv, #endif
.......... };
```
–alps\kernel-3.10\drivers\misc\mediatek\lcm\inc\mt65xx\_lcm\_list.h

```
extern LCM_DRIVER boe_fhd_vdo_lcm_drv;
```
#### **3.4. Add your <LCM config> in<project>\_debug\_defconfig**

–Add your <LCM confing> in <project> debug\_defconfig

alps\kernel-3.18\arch\arm64\configs\amt6797\_64\_open\_debug\_defconfig

 $-Take <$ boe fhd vdo> for example:

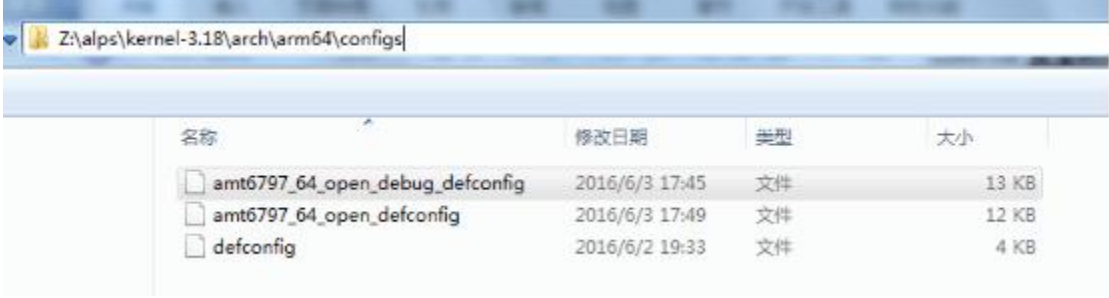

CONFIG\_CUSTOM\_KERNEL\_LCM="boe\_fhd\_vdo"

Or

CONFIG\_CUSTOM\_KERNEL\_LCM="nt35695\_fhd\_dsi\_cmd\_truly\_nt50358 boe fhd vdo"

CONFIG\_MTK\_HEIGHT="1920" CONFIG\_MTK\_WIDTH="1080"

#### **3.5. Rebuild kernel and bootimage**

–Return to alps folder in console.

–Rebuild kernel and bootimage, and re-download boot.img